# **EJBCA-REST Documentation**

*Release 0.2.0a1*

**Matheus Magalhaes**

**Jan 25, 2019**

### Contents:

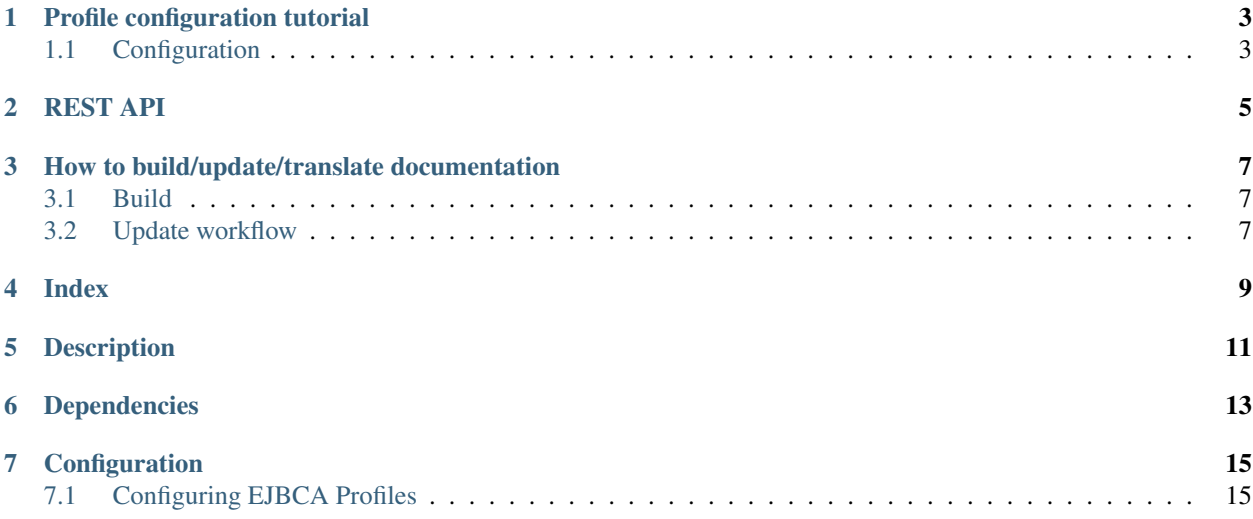

|Docker badge|

### Profile configuration tutorial

### <span id="page-6-1"></span><span id="page-6-0"></span>**1.1 Configuration**

If you are using the provided docker container, all configuration explained on this document has already been done on the container.

This document list the steps taken to configure EJBCA.

Misconfiguring a Certificate authority can severely affect all systems that rely on it for authentication purposes, leading to a swath of security vulnerabilities being implicitly added to them. Please be extra careful when dealing with this.

#### **1.1.1 Pre Configuration**

To configure EJBCA via the web interface, first you need to configure your browser certificates.

Copy the client side certificate from your EJBCA instance, located on '/p12/superadmin.p12' and '/p12/ca.crt' to your local machine.

The way trusted and client certificates are configured vary from browser to browser. Please, check you favorite browser manual. Add 'ca.crt' to your 'Certificate Authorities' list. Add 'superadmin.p12' to 'personal certificates' list. The password for the file is 'ejbca' (all lowercase, without quotes)

Now you can access the EJBCA Web service at hostname:8443/ejbca You may need to authorize the site to use a personal certificate. Select the certificate superadmin.p12.

#### **1.1.2 Configuring EJBCA Profiles**

Follow the link for the administration menu. Click on 'Certificate Profiles' Clone the ENDUSER default profile. Give the new profile the name CFREE. Click the button edit on the new created profile.

Change the following fields:

- Available bit lengths: deselect key lengths bellow 2048 bits
- Signature Algorithm: Sha256WithRSA
- Allow extension override: check
- Basic Constraints: unselect critical
- Key Usage: unselect critical, select 'data encipherment' and 'Key agreement'
- Extended Key Usage: unselect

Click 'save' at the bottom of the page to save editions.

Click on 'End Entity Profiles'. Create a new profile, called 'EMPTY\_CFREE' Edit the profile

- Batch generation (clear text pwd storage)
	- Select 'Use'
- Subject Alternative Name
	- Add DNS Name
	- Add IP Address
- Default Certificate Profile
	- Select CFREE
- Available Certificate Profiles
	- Select CFREE
- Click 'save' at the bottom of the page to save editions

### REST API

<span id="page-8-0"></span>This is the REST API documentation for EJBA-REST. This page is automatically generated from this file. All APIs are available in [Github pages API description](https://dojot.github.io/ejbca-rest/apiary_giovanni-ejbca-rest.html)

### <span id="page-10-0"></span>How to build/update/translate documentation

If you have a local clone of this repository and you want to change the documentation, then you should follow this simple guide.

#### <span id="page-10-1"></span>**3.1 Build**

The readable version of this documentation can be generated by means of sphinx. In order to do so, please follow the steps below. Those are actually based off [ReadTheDocs documentation.](https://docs.readthedocs.io/en/latest/getting_started.html)

pip install sphinx sphinx-autobuild sphinx\_rtd\_theme sphinx-intl make html

For that to work, you must have pip installed on the machine used to build the documentation. To install pip on an Ubuntu machine:

sudo apt-get install python-pip

To build the documentation in Brazilian Portuguese language, run the following extra commands:

```
sphinx-intl -c conf.py build -d locale
make html BUILDDIR=build/html-pt_BR O='-d build/doctrees/ -D language=pt_BR'
```
### <span id="page-10-2"></span>**3.2 Update workflow**

To update the documentation, follow the steps below:

- 1. Update the source files for the english version
- 2. Extract translatable messages from the english version

make gettext

3. Update the message catalog (PO Files) for pt\_BR language

sphinx-intl -c conf.py update -p build/gettext -l pt\_BR

4. Translate the messages in the pt\_BR language PO files

This workflow is based on the [Sphinx i18n guide.](http://www.sphinx-doc.org/en/stable/intl.html)

Index

- <span id="page-12-0"></span>• *[Description](#page-14-0)*
- *Dependences*
- *[Configuration](#page-18-0)*

Description

<span id="page-14-0"></span>This is a utility library to simplify the call for EJBCA SOAP API with a more modern and easy to use REST JSON API.

Dependencies

<span id="page-16-0"></span>pip install zeep (optional) for the docs: pip install aglio

### Configuration

### <span id="page-18-1"></span><span id="page-18-0"></span>**7.1 Configuring EJBCA Profiles**

EJBCA-REST is configurated out of the box with Certification Profiles compatible with Mosquitto TLS and other IoT Brokers.

If you need to configure EJBCA manualy, check our *[Profile configuration tutorial](#page-6-0)*.